# **ДОДАТКОВИЙ ВИБІР ТА ОФОРМЛЕННЯ РЕЗУЛЬТАТІВ ВИБОРУ ПРОЄКТІВ ПІДРУЧНИКІВ ДЛЯ УЧНІВ 11-х КЛАСІВ**

*ВЕБКОНСУЛЬТАЦІЯ*

#### **Постанова КМУ**

від 13.10.2020 № 957 «ПОРЯДОК забезпечення підручниками та посібниками здобувачів повної загальної середньої освіти і педагогічних працівників»

#### **Порядок проведення конкурсного відбору підручників (крім електронних) та посібників для здобувачів повної загальної середньої освіти і педагогічних працівників,**

затверджений наказом МОНУ від 21 вересня 2021 року № 1001, зареєстрованим в Міністерстві юстиції України 11 листопада 2021 року за № 1483/37105, зі змінами, внесеними наказом МОНУ від 17.05.2022 року № 449, зареєстрованим у Міністерстві юстиції України 19.05.2022 за № 535/37871

#### **Наказ МОНУ**

від 22.03.2024 № 381

«Про проведення конкурсного відбору підручників (крім електронних) для здобувачів повної загальної середньої освіти і педагогічних працівників У 2024 році з окремих предметів (інтегрованих курсів) (7 та 11 класи)»

#### **Лист МОНУ**

### від 24.04.2024 № 1/7119-24 «Про забезпечення виконання наказу МОН

від 22 березня 2024 року № 381»

#### **Лист КВНЗ «ХАНО»**

від 25.04.2024 № 166

 «Про проведення додаткового конкурсного відбору підручників для учнів 7-х та 11-х класів»

# **НЕ БУДЕ ДРУКУВАТИСЬ**.

**За повідомленням ДНУ «Інститут модернізації змісту освіти»** оригінал-макет підручника **«Природничі науки» для 7 класу** був поданий на експертизу і планувався на друк, проте не отримав гриф МОНУ, тому підручник

# **ЗВЕРТАЄМО УВАГУ!**

*Порядок дій закладів освіти при виборі підручників для учнів 11-х класів* 

**з 24.04.2024 по 09.05.2024** Ознайомлення педагогічних працівників з фрагментами електронних версій оригіналмакетів підручників (на сайті ІМЗО за посиланням: lib.imzo.gov.ua)

*Порядок дій закладів освіти при виборі підручників для учнів 11-х класів* 

**до 09.05.2024**

Схвалення вибору проєктів підручників на засіданні педагогічної ради закладу Складання відповідного протоколу

**20.05.2024** Оприлюднення протоколу засідання педагогічної ради на веб-сайтах закладів освіти

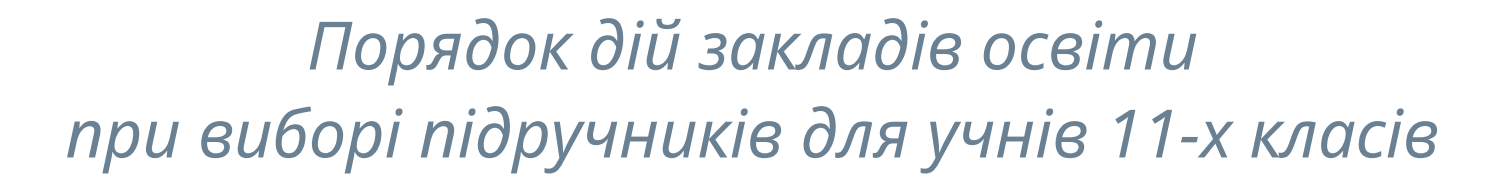

**02.05-09.05.2024** Заклади освіти **заповнюють спеціальну форму** вибору електронних версій оригіналмакетів підручників у ІТС «ДІСО»

 $\pi$ 

**09.05.2024** Заклади освіти передають результати вибору проєктів підручників у паперовому та електронному вигляді до місцевого органу управління у сфері освіти

**До**

*Порядок дій закладів освіти при виборі підручників для учнів 11-х класів* 

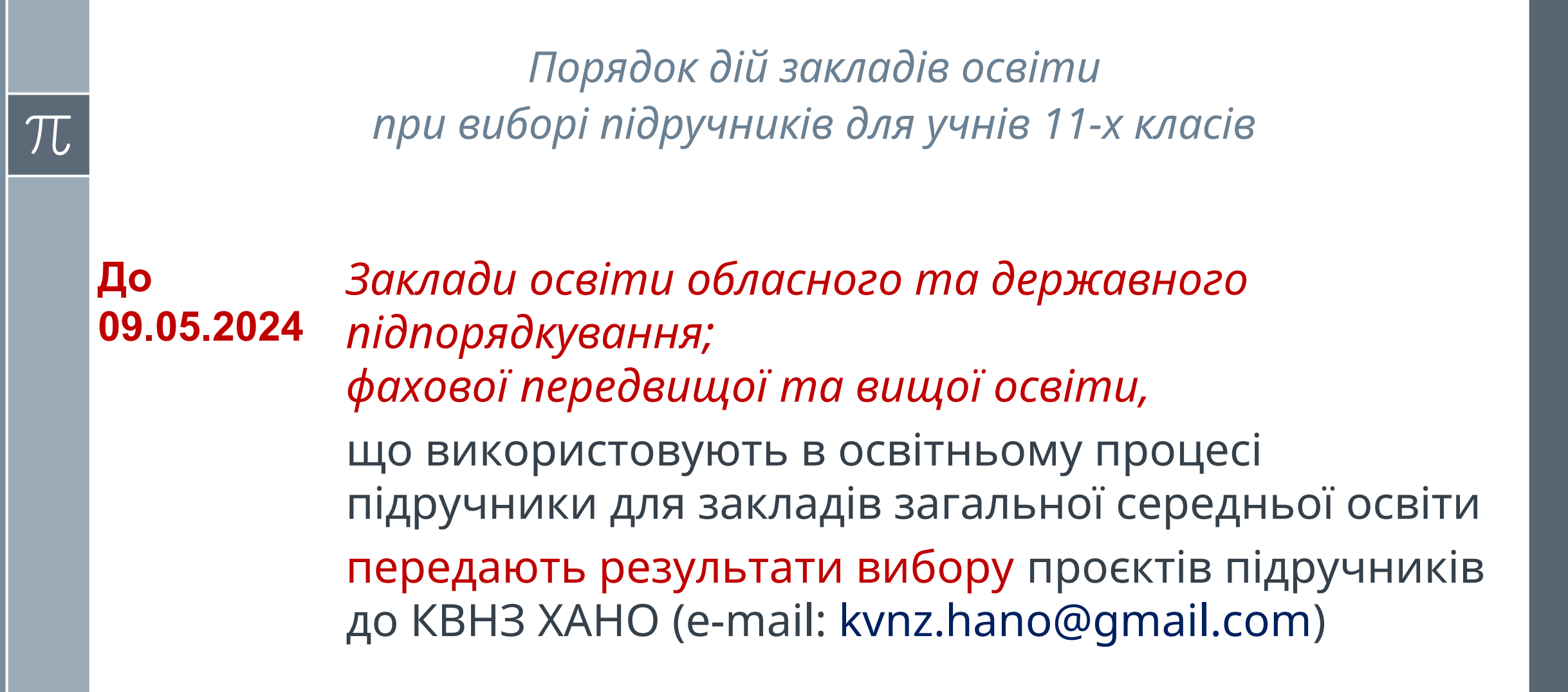

**09.05.2024** *заклади професійної (професійнотехнічної),* що використовують в освітньому процесі підручники для закладів загальної середньої освіти передають результати вибору проєктів підручників до Центру професійнотехнічної освіти Харківської області **(e-mail:** pr.nmc@ptukh.org.ua)

*Порядок дій закладів освіти при виборі підручників для учнів 11-х класів* 

**До**

*Порядок дій закладів освіти при виборі підручників для учнів 11-х класів* 

#### **Дії закладу освіти у разі помилки під час оформлення результатів вибору підручників**

- 1. Лист про скасування форми надсилати **не потрібно**
- 2. У програмі необхідно **ввести відповідні корективи та повторно відправити форму**
- 3. **Увага!!!** Після створення місцевим органом управління у сфері освіти узагальненої форми - **внесення змін закладами освіти буде неможливе**

*Порядок дій закладів освіти при виборі підручників для учнів 11-х класів* 

**У разі виникнення запитань ЗО можуть звернутися до «Сall-центру» для допомоги педагогічним працівникам під час конкурсного відбору підручників за телефоном (044) 248-21-61**

*Порядок дій місцевих органів управління у сфері освіти при виборі підручників для учнів 11-х класів* 

**10.05.2024** Узагальнення результатів вибору проєктів підручників

**10.05.2024** Передача узагальнених результатів вибору проєктів підручників до КВНЗ ХАНО (e-mail: kvnz.hano@gmail.com)

**20.05.2024** Оприлюднення узагальнених результатів вибору на веб-сайтах місцевого органу управління у сфері освіти

При заповненні форм вибору проєктів підручників необхідно врахувати:

- 1. Заклади освіти заповнюють спеціальну форму вибору електронних версій оригінал-макетів лише для тих підручників, які використовуватимуться у даному закладі освіти у 2024/2025 навчальному році
- 2. Форму вибору підручників для 11 класу заповнюють заклади освіти, які здійснюють освітню діяльність на рівні профільної середньої освіти
- 3. Опорні ЗО оформлюють вибір електронних версій оригінал-макетів підручників у тому числі й для своїх філій

## При заповненні форми вибору проєктів підручників необхідно врахувати:

- 4. Кількість примірників кожного з підручників має відповідати реальному вибору закладу освіти та визначається як фактична кількість учнів у 10-х класах та кількість учителів, які викладають у 10 класах даного закладу освіти у 2023/2024 навчальному році
- 5. Підручники для курсів за вибором та факультативів за кошти державного бюджету не друкуються. Тому зазначення у спеціальних формах вибору підручників кількісних показників з урахуванням забезпечення курсів за вибором та факультативів є порушенням
- 6. Спеціальні ЗО для дітей з особливими освітніми потребами, що використовують підручники для ЗЗСО, вибирають підручники лише з предметів, які є в Типовій освітній програмі спеціальних закладів загальної середньої освіти для дітей з особливими освітніми потребами (відповідно до нозологій)

*Порядок дій місцевих органів управління у сфері освіти при виборі підручників для учнів 11-х класів* 

 $\pi$ 

**з 28.05.2024 по 30.05.2024** Визначення остаточного переліку підручників, що видаватимуться за кошти державного бюджету у 2024 році (відбудеться автоматично в системі ІТС «ДІСО»)

**28.05.2024** Узагальнення оновлених результатів вибору Передача оновлених узагальнених результатів вибору до КВНЗ ХАНО (e-mail: kvnz.hano@gmail.com)

#### **Дії МОУО під час виявлення помилки після узагальнення результатів вибору підручників**

- терміново пишемо лист від МОУО до ДНУ "Інститут модернізації змісту освіти", де вказуємо:
	- причину помилки;
	- номер закладу освіти в системі ІСУО, в якому була зроблена помилка;
	- номер МОУО в системі ІСУО

 відправляємо у відсканованому вигляді на електронну адресу техпідтримки ІСУО info@ekyrs.org

#### **Дії МОУО під час виявлення помилки**

#### **після узагальнення результатів вибору підручників**

- чекаємо разом із закладом освіти коли відмінять узагальнення і з'являться знову червоні хрестики
- телефонуємо до відповідального в області
- заклад освіти виправляє помилку
- МОУО знову узагальнює результати вибору після виправлення помилки
- $\triangleright$  УВАГА!!! Всі ці дії потрібно зробити 10.05.2024 на наступний день зробити виправлення буде НЕМОЖЛИВО

Перелік навчальних предметів та назв підручників для 11-го класу ЗЗСО розміщено в наказі МОНУ від 22.03.2024 № 381

 $\pi$ 

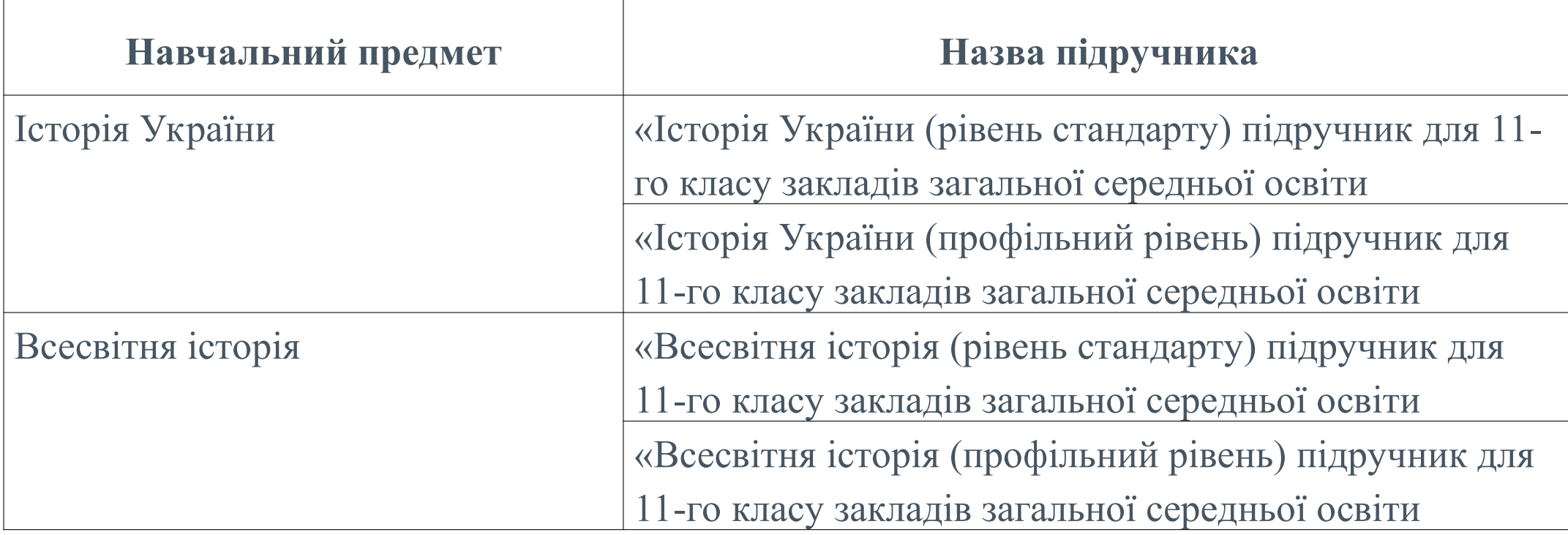

#### *Контакти:*

- Людмила Ворфлік, завідувач відділу планування та розподілу навчальної літератури КВНЗ ХАНО (к.т. 068-962-34-69)

- Тетяна Латишева, методист (к.т. 099-474-49-99)

*(ЗПТО та ЗВО I-II рівнів використовують «КУРС: Школу» та окрему програму «КУРС: Сайт для ПТНЗ та ВНЗ»)*

Технічна підтримка ІСУО **E-mail:** info@ekyrs.org **Телефони:**  +38-068-599-67-60 +38-050-803-86-77 +38-097-528-95-76 +38-093-310-64-37

Посилання на інструкції щодо вибору підручників у системі

http://ekyrs.org/ua/news/id/163/

#### $\pi$

- 1. Відповідальній особі в закладі освіти за оформлення результатів вибору підручників, яка вперше встановлює СПЗ ВП, необхідно отримати у відповідального в органі управління освітою, якому він підпорядкований, ключ для активації та скористатися ним. Заклади освіти можуть користуватися тими ключами активації, які вони отримували для формування та пересилки статистичної звітності
- 2. У вікні «Первинні налаштування. Реквізити» меню СПЗ ВП відповідальний у закладі освіти перевіряє та за необхідності редагує назву закладу освіти, код ЄДРПОУ, № закладу освіти в ІТС «ДІСО», поштову адресу, мову навчання, ПІБ керівника, номер телефону та електронну адресу свого закладу освіти

- 3. Відповідальний у закладі освіти переходить до розділу підручників у СПЗ ВП, де обирає клас у відповідному розділі меню СПЗ ВП та заповнює спеціальну електронну форму з кількістю підручників, вибраних цим закладом освіти
- 4. Під час заповнення форми необхідно двічі натиснути на потрібний підручник у списку. Після чого з'являтиметься вікно редагування, у якому необхідно обов'язково обрати мову навчання підручника (для підручників, що передбачається перекладати, відкриватиметься відповідне поле з переліком мов, на які здійснюватиметься переклад), а також указати кількість примірників і розподілити 5 альтернативних підручників (на вибір закладу освіти) з цього навчального предмета/інтегрованого курсу у порядку пріоритету для даного закладу освіти

- *Альтернативні підручники, з урахуванням пріоритету, надійдуть до закладу освіти у тому випадку, якщо основний чи інший альтернативний підручник не увійде до переліку підручників, що можуть друкуватися за кошти державного бюджету*
- • *У випадку, якщо заклад освіти має потребу в підручникові кількома мовами, у цьому ж вікні необхідно натиснути на кнопку створення нової закладки. У новій закладці вікна редагування назв підручників можна буде обрати іншу мову перекладу підручників, кількість примірників для цієї мови, а також альтернативи. Після внесення всіх змін слід натиснути «Зберегти».*

5. Після заповнення форми необхідно скористатися опцією для перегляду (натиснути кнопку «Перегляд» та перевірити правильність внесених даних) та відправки (натиснути кнопку «Відправити»). На створений документ необхідно накласти електронний цифровий підпис АЦСК ПАО КБ «ПриватБанк» або АЦСК ІДД ДФС (далі – ЕЦП), а створену форму з результатами вибору підручників відправити на сторінку органу управління освітою, функції яких здійснюють структурні підрозділи з питань освіти районних, міських (районних у містах) державних адміністрацій (далі – ОУО), яким вони підпорядковані

- 6. Заклади освіти, які не підпорядковуються ОУО, передають результати вибору в електронній формі (у форматі pdf) за місцезнаходженням цього закладу освіти до відповідного департаменту (управління) освіти і науки обласних, Київської міської державних адміністрацій (далі – Департамент облдержадміністрації)
- 7. Після відправки з'являється можливість роздрукувати форми
- 8. У разі відсутності ЕЦП відповідальний у ЗЗСО у спеціальному вікні зазначає, що бере на себе відповідальність за внесені дані, та вписує свої прізвище, ім'я, по батькові

#### *Дії МОУО під час узагальнення результатів вибору підручників у системі ІТС «ДІСО»*

- 1. Відповідальна особа в МОУО за оформлення результатів вибору авторизується у системі за своїм логіном і паролем
- 2. Відповідальний на сторінці МОУО в розділі «ЗЗСО» обов'язково перевіряє наявність всіх підпорядкованих закладів освіти у системі
- 3. Відповідальний у закладці вибору підручників системи ІТС «ДІСО» виставляє відмітки для кожного закладу освіти, який має створити форми з результатів вибору
- 4. Відповідальний перевіряє наявність відправлених ЗЗСО форм з результатами вибору

#### *Дії МОУО під час узагальнення результатів вибору підручників у системі ІТС «ДІСО»*

- 5. У разі, коли всі ЗО надіслали необхідні форми з результатами вибору, відповідальний створює узагальнені форми *(окремо для підручників для 11 класу, які беруть участь у Конкурсі, й окремо для підручників для 11 класу, які плануються для повторного видання)*
- 7. Відповідальний накладає на створені узагальнені форми ЕЦП та відправляє її до відповідного Департаменту
- 8. Узагальнені результати вибору ОУО в паперовій або електронній формі засвідчуються підписом керівника (заступника керівника) відповідно до вимог законодавства

# **КЕРІВНИКИ ЗАКЛАДІВ ОСВІТИ НЕСУТЬ ПЕРСОНАЛЬНУ ВІДПОВІДАЛЬНІСТЬ**

за достовірність результатів вибору підручників та своєчасність їх оформлення